# Mobile Code Verification

## Summary

This skill is for verifying the eGovFrame source code against web standards.

## Description

Mobile Code Verification added to verify web standard compliance of the source code in eGovFrame based mobile environment. See the details below.

Supporting W3C verification Globally used W3C verification is available for verification of site URLs, file uploading, or manual inputs.

#### Supporting MobileOK verification

Korean MobileOK verification is available for verification of page URLs, site URLs, file uploading and FTP for the eGovFrame mobile project source code.

#### Manual

### Mobile Source Code Verification

#### Supporting W3C verification

- Page URLs
  - Choose eGovFrame > Implementation > Mobile Web Verification(W3C) > by Page URL from the menu.

| eGovFrame Window                    | Help                                                                                                    |                                   |
|-------------------------------------|----------------------------------------------------------------------------------------------------|-----------------------------------|
| Start ►<br>Analysis ►<br>Design ►   | - 🏷 🔶                                                                                                    |                                   |
| Implementation +<br>Configuration + | XMI Based CodeGen<br>Add eGovFrame Common Component<br>New SQL Map Config<br>New SQL Map<br>Show DBID Search Mew |                                   |
| _                                   | Add Mobile Common Component                                                                                      | _                                 |
|                                     | Mobile Web Verification (MobileOK)                                                                               | ٠ <b>ا</b> .                      |
|                                     | Mobile Web Verification (W3C)                                                                                    | ▶ by Page URL                     |
|                                     |                                                                                                    | by File Upload<br>by Direct Input |

• Enter a page URL in the window below.

|                                  | Markup Validation       |                          |  |
|----------------------------------|-------------------------|--------------------------|--|
| /alidate by URI<br>Validate by I | Validate by File Upload | Validate by Direct Input |  |
| Validate a documen               | t online:               |                          |  |

- File Uploading
  - Choose eGovFrame > Implementation > Mobile Web Verification (W3C) > by File Upload from the menu.

| eGovFrame                   | Window                                                                                                    | Help                                                                                                    |   |                 |
|-----------------------------|----------------------------------------------------------------------------------------------------|----------------------------------------------------------------------------------------------------|---|-----------------|
| Start<br>Analysis<br>Design |                                                                                                    | · \$\$ \$ • \$ •                                                                                                  |   |                 |
| Implement<br>Configurati    | and a second statement of the second statement of the second statement of the second statement of the second st | XMI Based CodeGen<br>Add eGovFrame Common Component<br>New SQL Map Config<br>New SQL Map<br>Show DBIO Search View |   |                 |
|                             | -                                                                                                    | Add Mobile Common Component                                                                                       |   |                 |
|                             |                                                                                                    | Mobile Web Verification (MobileOK)                                                                                | × |                 |
|                             |                                                                                                    | Mobile Web Verification (W3C)                                                                                     | • | by Page URL     |
|                             | -                                                                                                    |                                                                                                    |   | by File Upload  |
|                             |                                                                                                    |                                                                                                    |   | by Direct Input |

• Upload a file to verify in the windows below.

|                                                            | larkup Validation<br>eck the markup (HTML, XHTML |                                         |
|------------------------------------------------------------|--------------------------------------------------|-----------------------------------------|
|                                                            | Validate by File Upload                          | Validate by Direct Input                |
| alidate by URI                                             |                                                  | , , , , , , , , , , , , , , , , , , , , |
| Validate by URI<br>Validate by Fi<br>Jpload a document for | le Upload                                        |                                         |

- Input file
  - Choose eGovFrame > Implementation > Mobile Web Verification(W3C) > by Direct Input from the menu.

| eGovFrame W                    | indow                 | Help                                                                                                    |     |                               |
|--------------------------------|-----------------------|----------------------------------------------------------------------------------------------------|-----|-------------------------------|
| Start<br>Analysis<br>Design    |                       | - 🏷 🔶                                                                                                    | 3.5 |                               |
| Implementatio<br>Configuration | and the second second | XMI Based CodeGen<br>Add eGovFrame Common Component<br>New SQL Map Config<br>New SQL Map<br>Show DBIO Search View |     |                               |
|                                |                       | Add Mobile Common Component                                                                                       |     |                               |
|                                |                       | Mobile Web Verification (MobileOK)                                                                                | ۰I  |                               |
|                                | -                     | Mobile Web Verification (W3C)                                                                                     | Ľ   | by Page URL<br>by File Upload |
|                                |                       |                                                                                                    |     | by Direct Input               |

• Enter the created source code to verify in the window below.

|                 | Markup Validation       |                          |   |
|-----------------|-------------------------|--------------------------|---|
| /alidate by URI | Validate by File Upload | Validate by Direct Input |   |
| Validate by o   |                         |                          |   |
|                 |                         |                          | * |

## MobileOK verification support

- ✓ Note: It is known that connections to MobileOK can be unstable.
  - Page URLs
    - Choose eGovFrame > Implementation > Mobile Web Verification(MobileOK) > by Page URL from the menu.

| eGovFrame Window                        | Help                                                                                                    |                                         |
|-----------------------------------------|----------------------------------------------------------------------------------------------------|-----------------------------------------|
| Start ► .<br>Analysis ► _<br>Design ► _ | - <> <> <>                                                                                                    |                                         |
| Implementation  Configuration           | XMI Based CodeGen<br>Add eGovFrame Common Component<br>New SQL Map Config<br>New SQL Map<br>Show DBIO Search View |                                         |
|                                         | Add Mobile Common Component                                                                                       |                                         |
|                                         | Mobile Web Verification (MobileOK)                                                                                | by Page URL                             |
| -                                       | Mobile Web Verification (W3C)                                                                                     | by Site URL<br>by File Upload<br>by FTP |

- Site URLs
  - Choose eGovFrame > Implementation > Mobile Web Verification(MobileOK) > by Site URL from the menu.

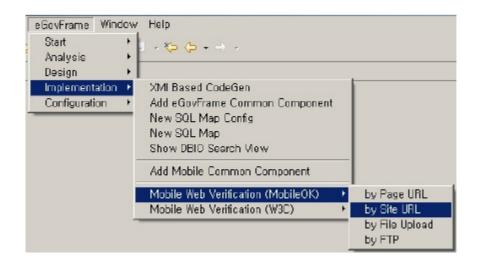

- File Upload
  - Choose eGovFrame > Implementation > Mobile Web Verification(MobileOK) > by File Upload from the menu.

| Start •                             | Help                                                                                                    |                            |
|-------------------------------------|----------------------------------------------------------------------------------------------------|----------------------------|
| Analysis ►<br>Design ►              |                                                                                                    |                            |
| Implementation +<br>Configuration + | XMI Based CodeGen<br>Add eGovFrame Common Component<br>New SQL Map Config<br>New SQL Map<br>Show DBIO Search View |                            |
|                                     | Add Mobile Common Component                                                                                       |                            |
|                                     | Mobile Web Verification (MobileOK)  Mobile Web Verification (W3C)                                                 | by Page URL<br>by Site URL |
|                                     |                                                                                                    | by File Upload<br>by FTP   |

- FTP
  - Choose eGovFrame 메뉴 > Implementation > Mobile Web Verification(MobileOK) > by FTP from the menu.

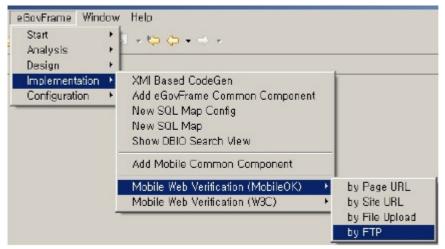

## References

URLs for verification tools

| Name of site     | URL                                                 |
|------------------|-----------------------------------------------------|
| W3C              | http://validator.w3.org/ [http://validator.w3.org/] |
| MobileOK         | http://v.mobileok.kr/ [http://v.m obile ok .k r/]   |
| Note: It is know | n that connections to MobileOK can be unstable.     |